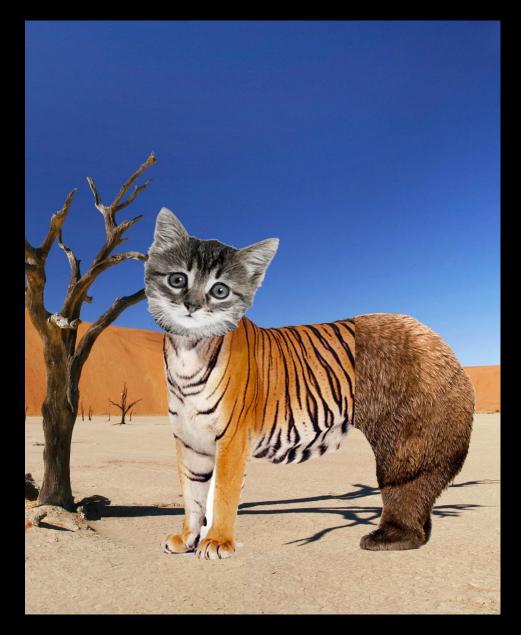

- 1. Choose a minimum of 3 animal images. They must be real animals no animation.
- 2. Be sure all of the animals fit together in a logical way. If the body is turned left while the head is turned right, it may look unnatural and be hard to place the images.
- 3. Save the images of your chosen characters in a folder on your computer.
- 4. In Photoshop CC use the crop, magic wand, and move tools to mesh the 3 characters into one.
- 5. Place your animal into a real but unrealistic environment. Example: It is unlikely (unrealistic) to find a parrot/giraffe/monkey hybrid on Mt. Everest (a real place.)
- 6. Save this Visual Journal as LNFI\_Mutation.jpg
- 7. Submit this assignment to in the PS Practice: Animal Mutation drop box on Schoology.

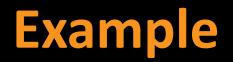

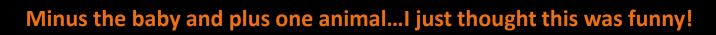

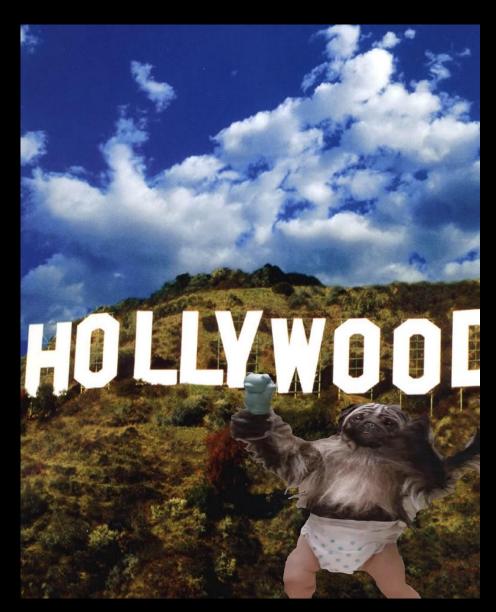

**Student Examples** 

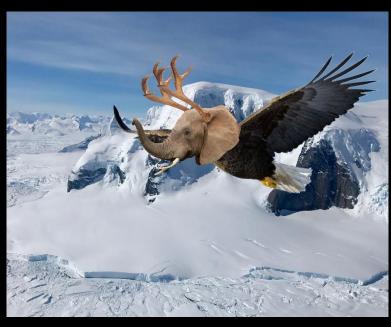

Izaiah Keel-Rahman, 2016

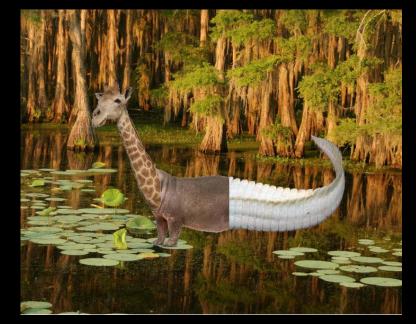

Irwan Pervall, 2017

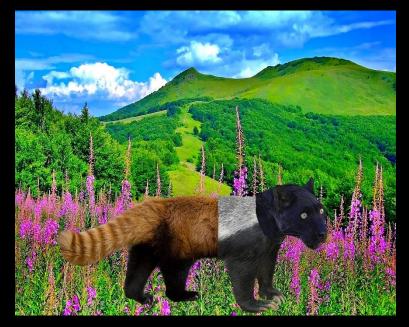

Noah Roberts, 2017